## ENIGMA Semi-Full SF2376RTF HUNTER CUB CT125 (8BJ-JA65)取り付け、接続方法

本マニュアルの対応機種 下記組み合わせ以外には対応しません。 対応 ENIGMA ENIGMA Semi-Full SF2376RTF 対応車両 HONDA HUNTER CUB CT125 8BJ-JA65

取り付け作業は安全な場所で正しく行って下さい。基本的なCT125(JA65型)の整備知識が必要です。 ノーマル車両には座席下、燃料タンクとリアインナーフェンダーの間にECUが有ります。

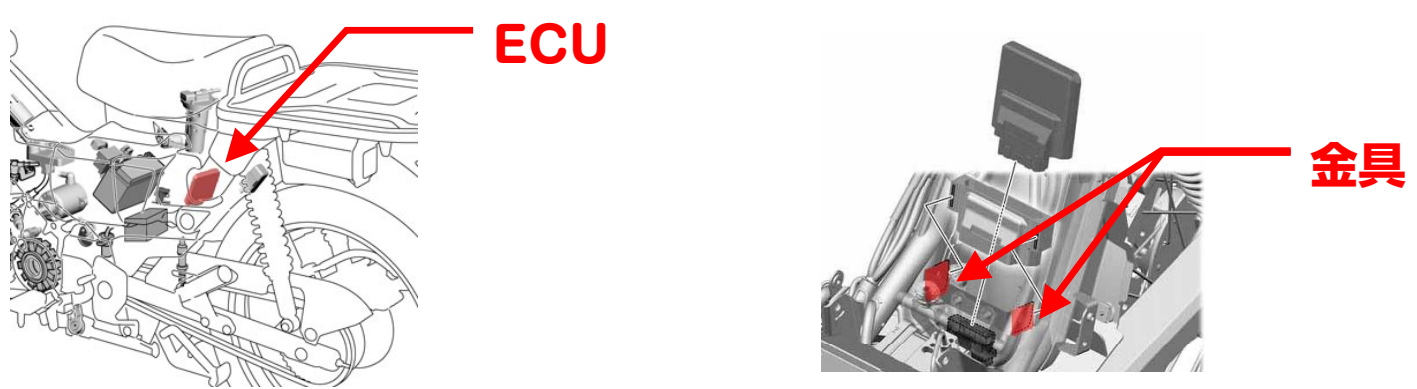

サービスマニュアルに従ってリアセンタカバー→リアフェンダー→リアインナーフェンダーの順に取り外しま す。

ECU はゴムカバーで本体から出ている金具に差し込まれて固定されていますので、ゴムカバーを引っ張ってゴム カバーごと ECU を外します。

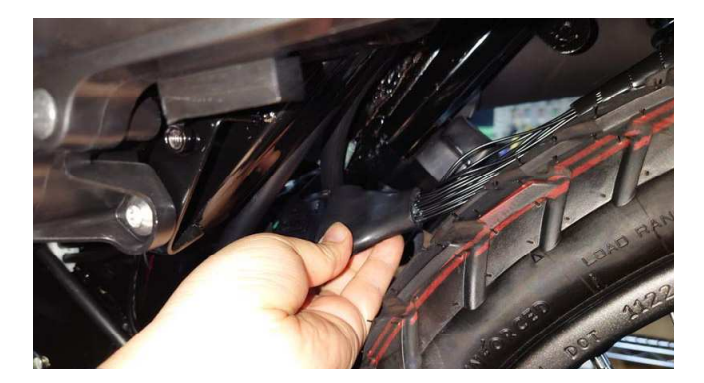

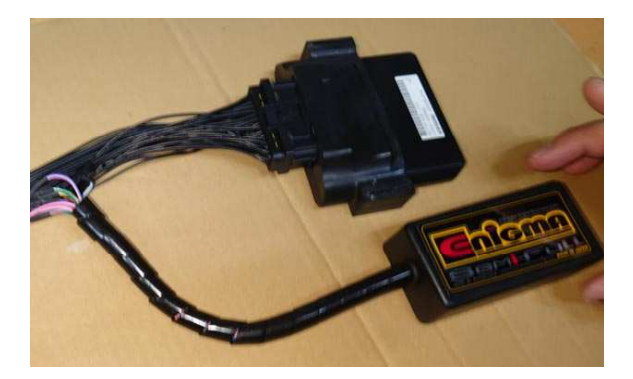

ECU を車体側カプラーより取り外し、ENIGMA のカプラーを ECU と車体側カプラーの間に接続します。 ECU を ENIGMA のカプラーに取り付けます。

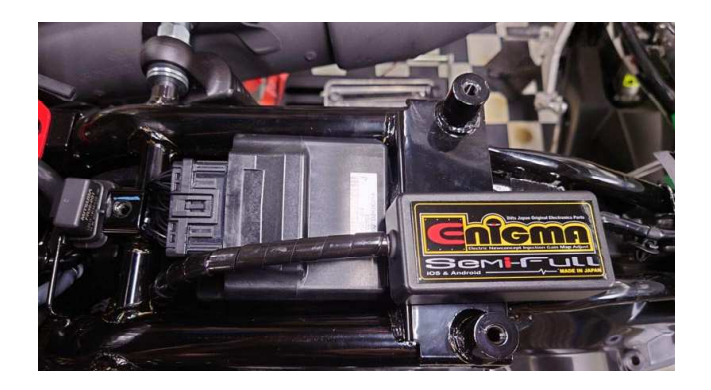

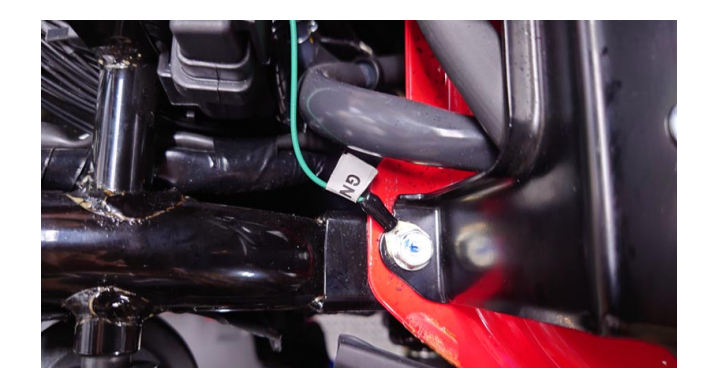

ECU と ENIGMA をリアフェンダーとリアインナーフェンダーの間に収めます。 ENIGMA 本体は過度な振動や雨水などがかからないよう、固定してください。 ENIGMA の RTF の途中から分岐して出ている Y 端子付きの線をリアセンターカバーの下にあるネジなどを利用して フレームに接続します。

■ Y端子付きの線はバッテリーの GND 側又はフレームに必ず接続してください

- 灰/赤線はマップ切替スイッチ用なのでECUには繋ぎません。使用しないときは絶縁・防水処理をしてく ださい。
- ムラサキ線はサービス出力線です。ENIGMA Semi-Full はクランク1回転に1回/クランク2回転に1回(ソ フトにて切り替え可能)、5Vを出力します。市販の殆どのデジタルタコメーターなどに対応します。この線 に繋げば正確な値が表示される等色々な事に応用出来ます。必要が無い時はテーピングしてショートしない ようにして下さい。
- PC用ソフトは機種専用 ENIGMA Semi-Full CT125 (JA65) 用ソフトをお使いください。他のバイク用ソフトや ENIGMA の他シリーズ用ソフトはご利用になれません。 iOS 用アプリ、Android アプリは ENIGMA Semi-Full 専用アプリをお使いください。ENIGMA Semi-Full 専用ア プリは、アプリ内で CT125(JA65)専用バイクモデルを購入することにより CT125(JA65)用 ENIGMA Semi-Full で使用することができます。他のバイク専用のバイクモデルや他シリーズ用のアプリは使用できません。
- PC用ソフトやマニュアルは下記当社ホームページより無料にてダウンロードできます。iOS 用アプリ、 Android アプリは下記当社ホームページから販売サイトへのリンクがあります。 http://www.dilts-japan.com/download.html

## マップ切替スイッチの設置

ENIGMA Semi-Full から出ている「灰/赤線」はマップ切り替えスイッチ設置の為の配線です。 ENIGMA Semi-Full 内部には2つのマップを保持することができます。 マップ切り替えスイッチでこの2つのマップを瞬時に切り替える事ができます。この機能を使用したい方は以下 の作業を行って下さい。

一般に市販されているお好みのスイッチを購入して、使いやすい位置に設置して下さい。 (ハンドルに取り付ける場合は運転の妨げにならい操作しやすい場所に設置します) スイッチは「ON」で通電/OFFで遮断する一般的な仕組みの物です。 押している時だけONになる物は適しません。ご注意下さい。

設置が終わったら ENIGMA Semi-Full の灰/赤線を繋ぎます。通常はスイッチには2つの端子が有りますので 片方に灰/赤線を接続。もう片方は確実に「ボディーアース」出来る場所に繋ぎます。

※もっとも確実なのはバッテリーマイナスに繋ぐ事です。間違ってプラスに繋ぐと回路が焼け落ち 使用不能になります。絶対に行わないで下さい。

以上の作業でマップ切り替えスイッチの設置は終了です。 マップ切り替えを有効にして2つのマップを使用するには、PCソフトやスマホアプリで設定が必要です。

- マップ切り替え用の配線を使用しない時は先端が金属部分に当たってショートしないようにテープで絶縁し て下さい。
- マップ切り替えをする場合には、不意に切り替わった場合のエンジントラブルを避けるため、始動前に必ず 両方のマップにデータを転送してください。